# **Elektroninis paštas Pamiršau arba noriu pakeisti elektroninio pašto dėžutės slaptažodį**

1.Prisijunkite prie **Paslaugų valdymo**.

### 2.Pasirinkite **Tarnybų valdymas**.

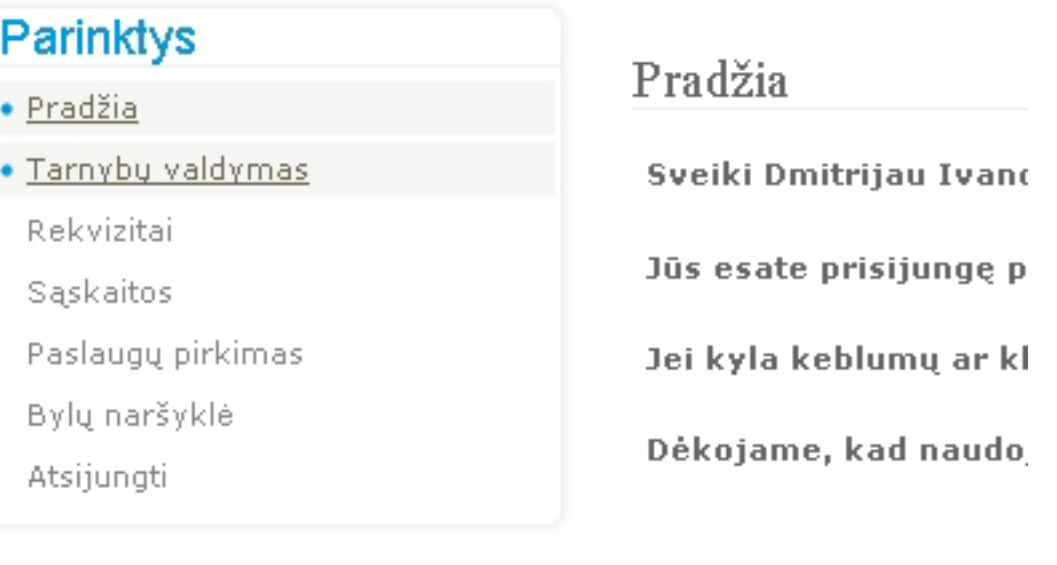

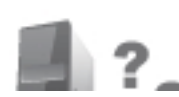

Iškilo klausimų? **DASEAUCH** 

3.Atsidariusiame lange spauskite ant internetinio adreso, kuriame pageidaujate pakeisti arba sukurti iš naujo slaptažodį.

Pradžia » Adreso pasirinkimas

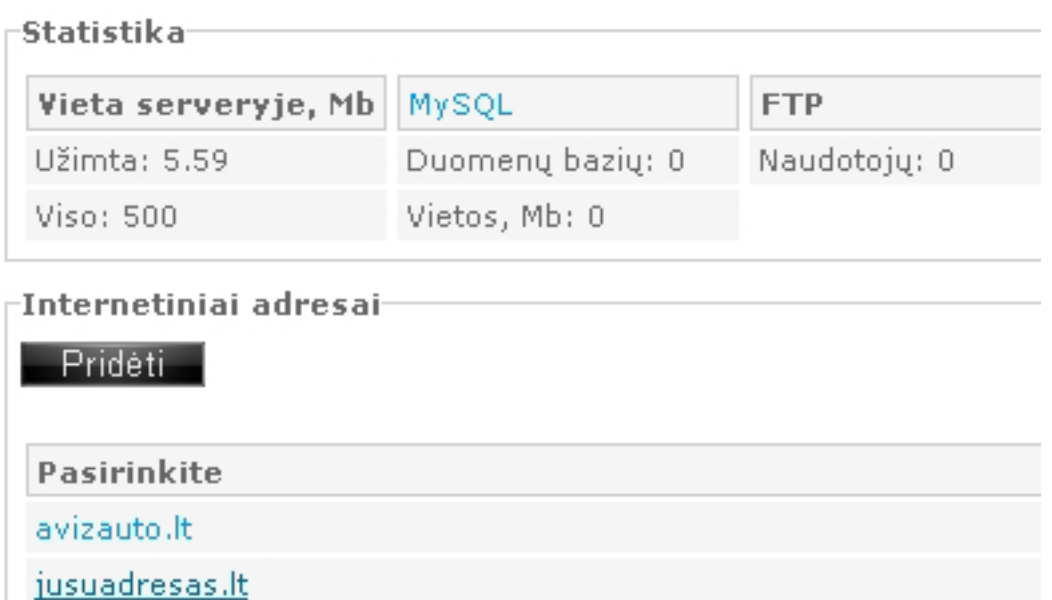

4.Atsidariusiame lange spauskite ant "**El. pašto dėžučių sukūrimas, panaikinimas, slaptažodžio ir talpos keitimas**".

Puslapis 1 / 3 **(c) 2024 VIPhost <info@viphost.lt> | 2024-04-27 06:35** [URL: http://kb.viphost.lt/content/1/24/lt/pamirsau-arba-noriu-pakeisti-elektroninio-pasto-dezutes-slaptazodi.html](http://kb.viphost.lt/content/1/24/lt/pamirsau-arba-noriu-pakeisti-elektroninio-pasto-dezutes-slaptazodi.html)

## **Elektroninis paštas**

## JUSUADRESAS.LT tarnybų valdymas

Pradžia » Adreso pasirinkimas » Paslaugos pasirinkimas

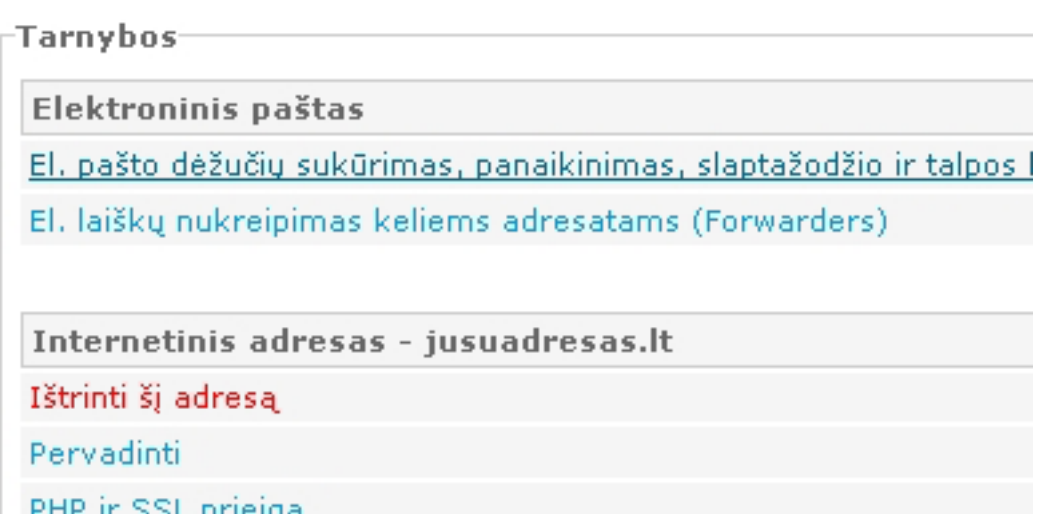

5.Atsidariusiame lange prie reikiamos el. pašto dėžutės spauskite "**Keisti**".

kimas » Elektroninio pašto dėžučių tarnyba

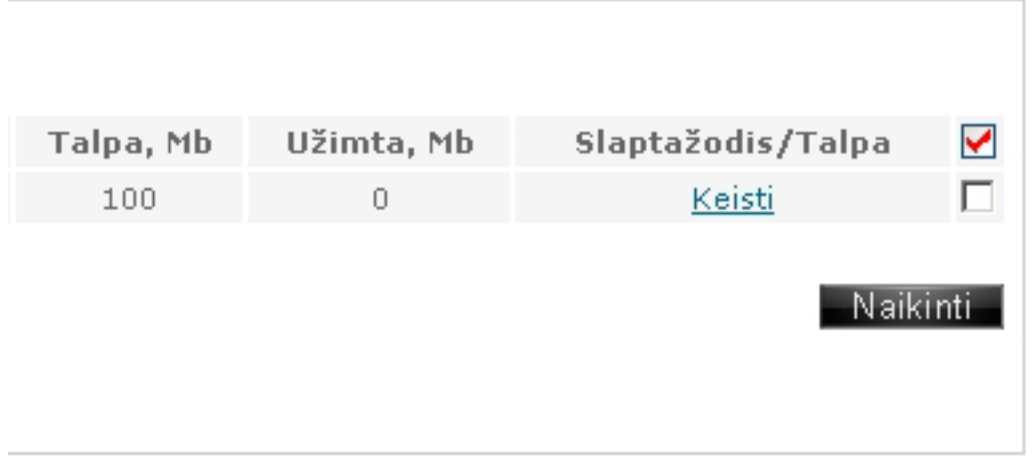

6.Laukelyje "**Slaptažodis**" sugalvokite ir įveskite naują el. pašto dėžutės slaptažodį arba paspauskite mygtuką "**Generuoti**" ir sistema automatiškai sugeneruos Jums naują slaptažodį.

Spauskite mygtuką "**Išsaugoti**".

## **Elektroninis paštas**

### Elektroninio pašto dėžutės nuostatų keitimas

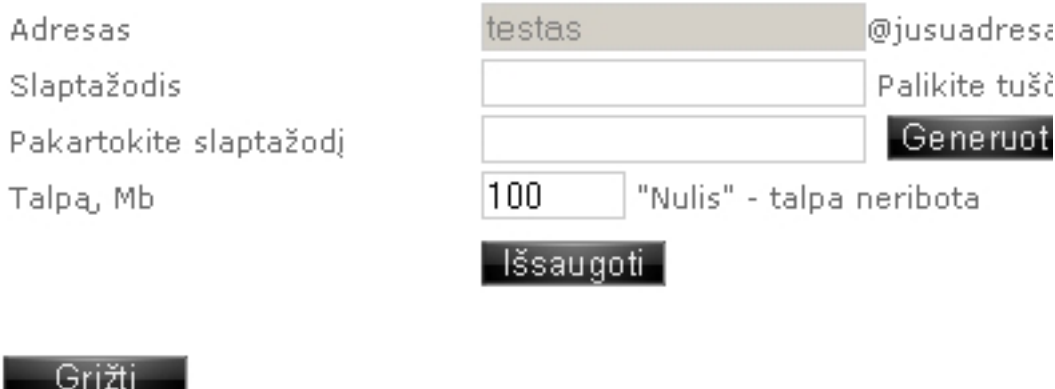

7.Atsidariusiame lange Jums pateikiami pakeistos pašto dėžutės charakteristikos ir parametrai, reikalingi konfiguravimui pašto programoje arba prisijungimui per naršyklę. Išsisaugokite Juos ir laikykite saugioje vietoje. Sveikiname. Jūs sėkmingai pakeitėte slaptažodį.

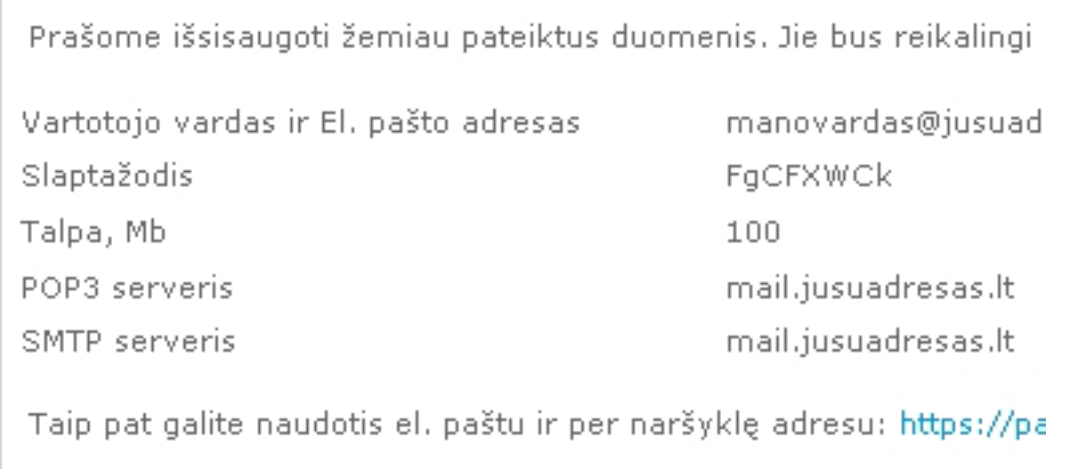

Nežinote kaip sukonfiguruoti dėžutę Jūsų naudojamoje pašto progr

#### Grižti

Unikalus sprendimo identifikatorius: #1023 Autorius: vip Paskutinis atnaujinimas: 2015-06-09 10:26